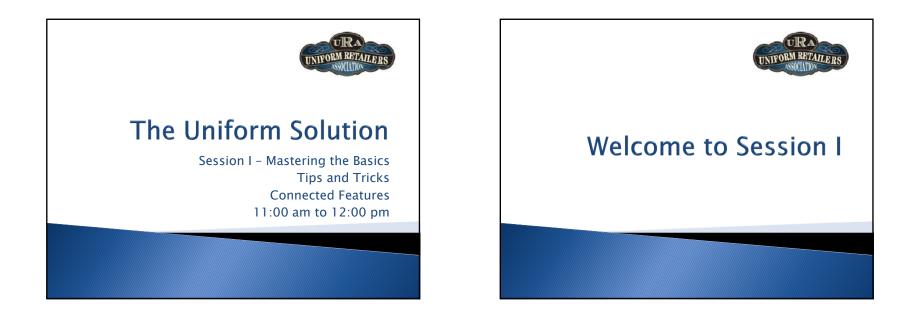

# **Today's Objective**

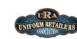

- Review the support and training resources for The Uniform Solution so you are informed and empowered
- Review The Uniform Solution's features so you feel comfortable performing routine tasks
- Provide some tips and tricks so you are faster and more efficient
- Provide a review of the Connected Features that are transforming how you are able to interact with your vendors

The Uniform Solution - Session I 10/14/2012

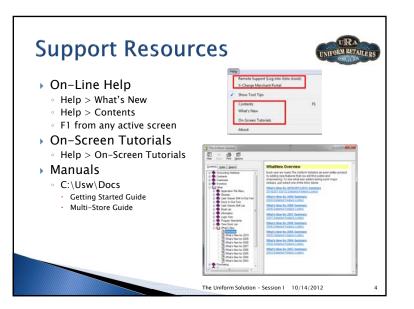

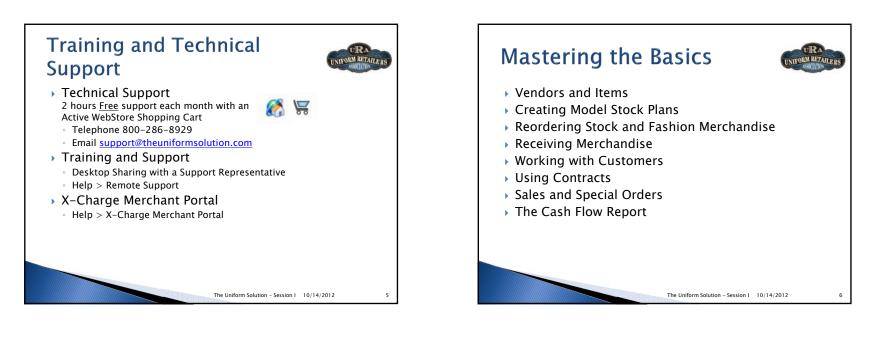

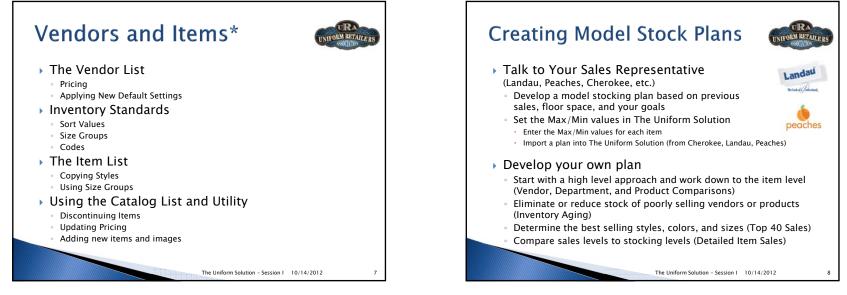

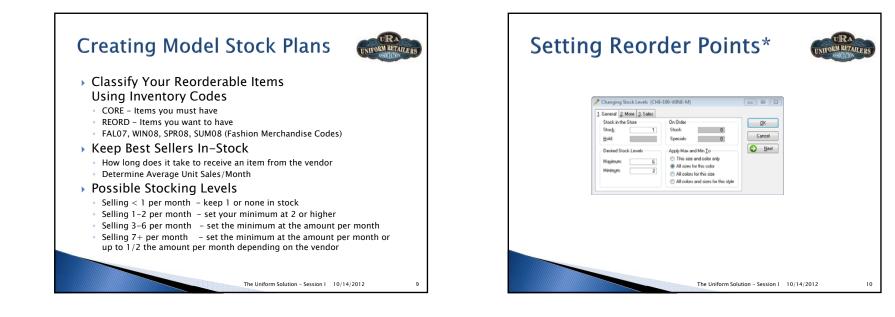

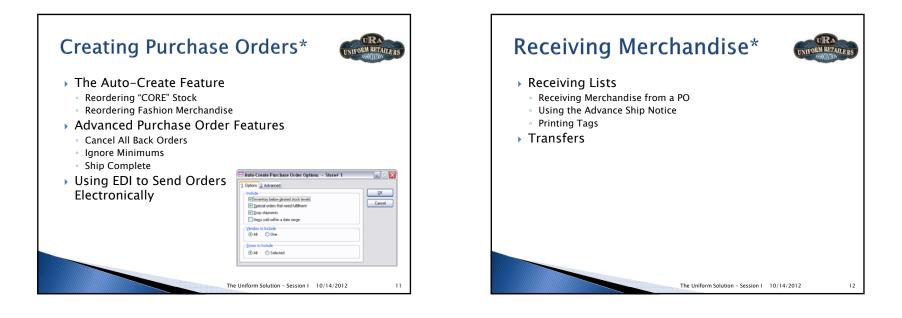

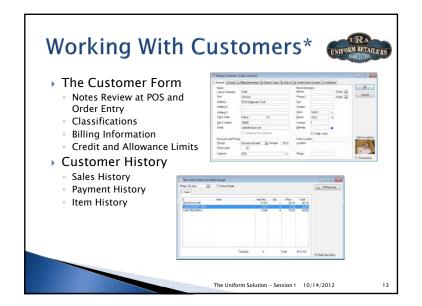

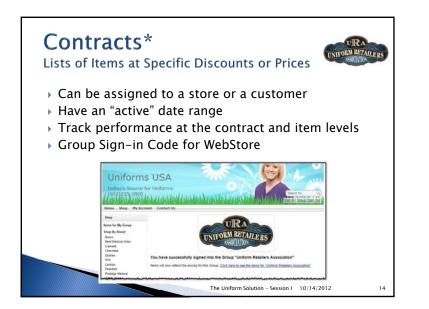

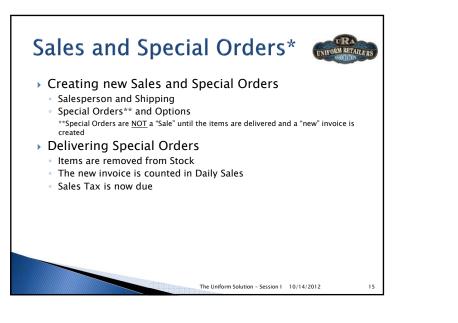

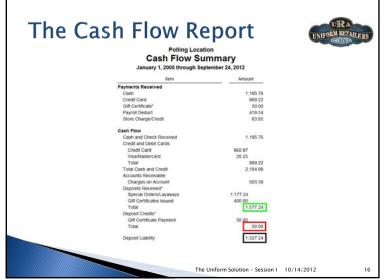

URA

NIFORM RETAILERS

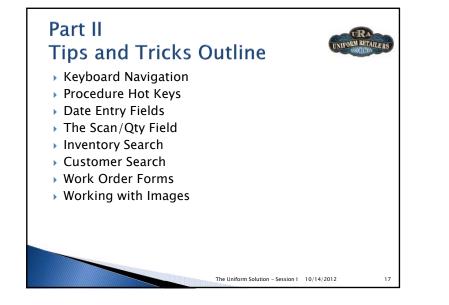

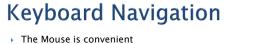

- File Mouse is convenien
- The Keyboard is fastList Options
- Select **Ctrl + U**, then try out these Tips for Lists

| Кеу              | Action                                   |
|------------------|------------------------------------------|
| Ctrl + L         | Select the List box                      |
| Ctrl + Page Up   | Go to the top of the List                |
| Ctrl + Page Down | Go to the bottom of the List             |
| Insert           | Add a record the List                    |
| Enter            | Change the highlighted record            |
| Delete           | Delete the highlighted record            |
| Alt+ Down        | Display the List Popup Menu              |
| Alt+ #           | Select the Tab with the #                |
|                  |                                          |
|                  | The Uniform Solution – Session I 10/14/2 |

| Procedure Hot K          | eys                                | UNIFORM RETAIL |
|--------------------------|------------------------------------|----------------|
| ltem                     | Hot Key                            |                |
| Gift Card Balance        | Ctrl + G                           |                |
| Create Invoices          | Ctrl + I                           |                |
| Inventory List           | Ctrl + N                           |                |
| Purchase Order List      | Ctrl + P                           |                |
| Receiving List           | Ctrl + R                           |                |
| Customer Search          | Ctrl + A                           |                |
| Inventory Search         | Ctrl + F                           |                |
| Open Special Orders      | Ctrl + O                           |                |
| Clock In/Out             | Ctrl + K                           |                |
| Log Off (Hint File Menu) | Ctrl + F10                         |                |
| On-Line Help             | F1                                 |                |
|                          | The Uniform Solution – Session I 1 | 0/14/2012      |

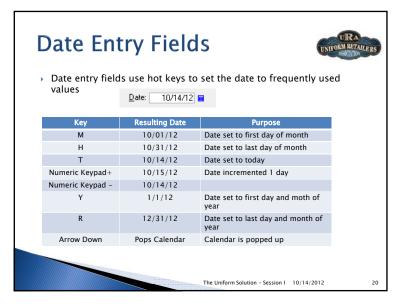

### Sales Entry Tips

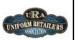

| Action/Key                                                                                                    | Result                                                             |
|----------------------------------------------------------------------------------------------------|--------------------------------------------------------------------|
| Ctrl+ Up                                                                                                    | Move an item on a transaction up                                   |
| Ctrl+ Down                                                                                                    | Move an item on a transaction down                                 |
| Ctrl+ Arrow<br>Right                                                                                                    | Copy the billing address to the shipping address                   |
| F6                                                                                                    | View or enter item notes                                           |
| F7                                                                                                    | Lookup an Item                                                     |
| Alt+ F7                                                                                                    | Use Inventory Search to find an item or <b>items on a</b> Contract |
| Statute and "search" Statute Statute <th>The Uniform Solution - Session 1 10/14/2012</th> | The Uniform Solution - Session 1 10/14/2012                        |
| 000000000000000000000000000000000000000                                                                                                    | The Uniform Solution – Session 1 10/14/2012                        |

# The Scan/Qty Field

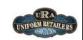

#### > Quick Entry Actions and Results

| Scan/Qty         | Result                                                      |  |
|------------------|-------------------------------------------------------------|--|
| *10.00 + Enter   | Misc item added to transaction (i.e. * + number)            |  |
| 100004 + Enter   | Barcode entered and item added to transaction               |  |
| S + Enter        | Item set to "Special Order"                                 |  |
| 2 + Enter        | Item quantity set to 2 (i.e. numeric value betwee 1 and 99) |  |
| Q125 + Enter     | Item quantity set to 125 (ie. a value greater than 100)     |  |
| .25 + Enter      | Item discount set to 25% off retail (i.e. number 0 to 1)    |  |
| 10 + Enter       | Item discounted an additional 10% off the current price     |  |
| 18.00 + Enter    | Item price set to \$18.00 (number with decimal)             |  |
| T + Enter        | Item set to non-taxable                                     |  |
| 578-7492 + Enter | Customer lookup by phone number                             |  |
| Johnson + Enter  | Customer lookup by last name                                |  |
|                  | The Uniform Solution - Session 1 10/14/2012                 |  |

# **Inventory Search**

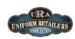

- This utility may be the one of the most valuable and under-utilized options in the program
  - Performs Price and Stock level checks (for all stores)
  - Finds items matching styles descriptions and sizes
  - Enables item selection from Sales, PO, and Receiving Entry

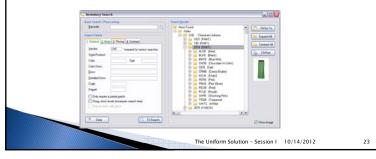

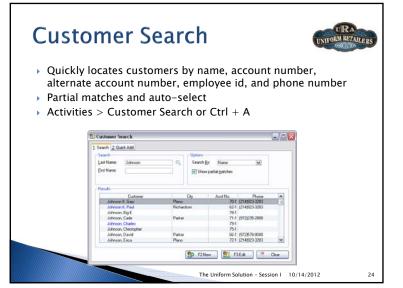

# Work Order Forms

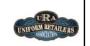

25

Oret

- Collect Information about work required for items on sales and orders
- Are User Definable with Customizable Options
- Entry, Date, Notes, Drop Lists, Check boxes Headings and Signature Lines
- Added to Sales Entry and Contract Items
- Work Order Details are printed below the item on the Sales Entry transaction
- Work orders can be added to WebStore purchases and automatically have a fee added to the item

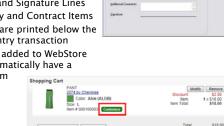

The Uniform Solution - Session I 10/14/2012

hopping (

Ighak Doller Form

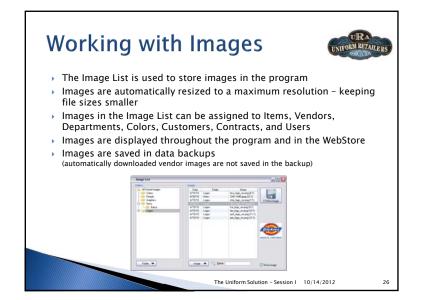

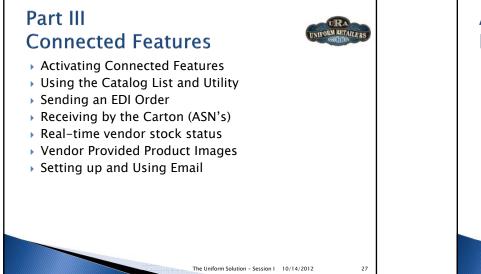

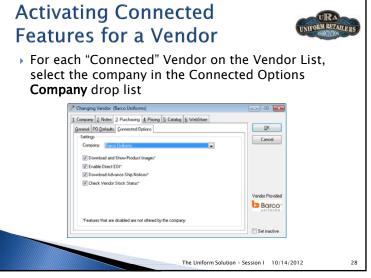

#### The Catalog List and Utility

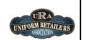

- In order to use the use the "Connected" features, you have to use the Catalog
- Why?

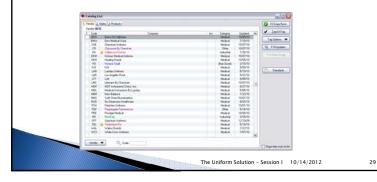

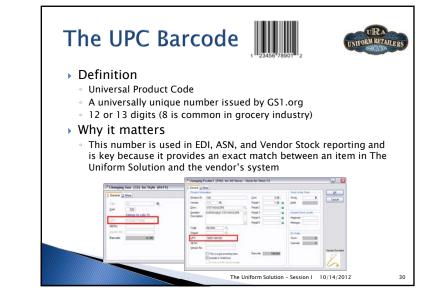

# The Catalog List and Utility

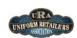

- Features
  - New Catalogs can be downloaded in just seconds
  - Update prices, discontinue items, and copy new items to your inventory list
  - Product images are automatically downloaded after copying new items to inventory

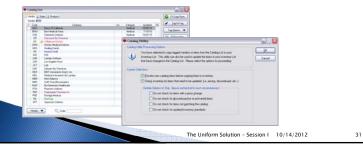

# Receiving by the Carton

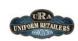

- There is no easier way to receive than using the ASN
- Get new ASN's for all vendors on the Receiving List or on the Receive Cartons Window
- Receive a Box at a time
- > Print tags by box with a carton number tag
- Missing or extra tags indicate a box was incorrectly packed

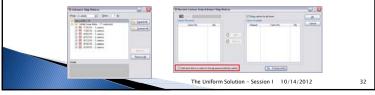

#### Real-Time Vendor Stock Reporting

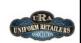

- Automatically displays the current stock level reported by the Vendor's system
- Available in Sales Entry, Purchase Order Entry, and the Inventory List

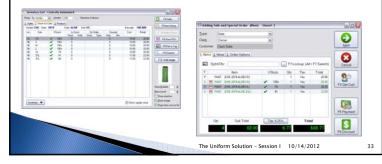

### Vendor Provided Product Images

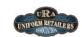

- Automatically Downloaded
  - Anytime new items are added to the Inventory List
  - $\circ\;$  Anytime new items are received at a remote location from the polling location
- Automatically Displayed
  - Inventory List, Inventory Search, Item Entry for Sales Entry, Selection Lists, and the WebStore
- 🕨 The Web Server 🚷
- Receives request to download images from The Uniform Solution

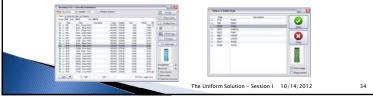

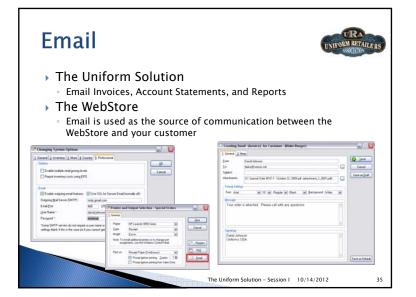

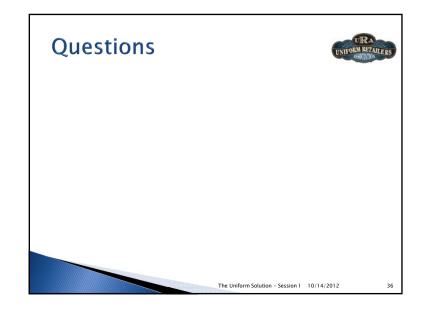